## mini'app'les

Apple Computer user group newsletter

Volume X No. 2 February 1987

**Calendar of Meetings and Events** 

| WHO                                     | WHEN                        | WHERE                                                              | WHAT                                                                    |
|-----------------------------------------|-----------------------------|--------------------------------------------------------------------|-------------------------------------------------------------------------|
| Mac User                                | Mon. Feb. 2<br>6:30/7 pm    | Edina Comm'ty Center<br>Hwy 100 & Benton Ave., Edina               | Bill McDermott, Quark, Inc.: XPress Page Making Program — Note 3        |
| Board Meeting                           | Wed. Feb. 4<br>7:00 pm      | 1st MN Bank<br>8320 42nd Ave. N., New Hope                         | Members welcome - Tentative date! Call first! Note 1                    |
| Strictly Business<br>Computer Show      | Wed. Feb. 4<br>Thur. Feb. 5 | Minneapolis Auditorium                                             | Best Computer Show in area! Coupon in last month's edition              |
| Dakota County Branch                    | Tues. Feb. 10<br>7:00 pm    | 1301 Wilderness Run Dr.<br>Eagan                                   | Open Topic, Note 5                                                      |
| The Smalltalk Group                     | Wed. Feb. 11<br>7:00 pm     | 250 S. Milton St.<br>St. Paul                                      | Programming in Smalltalk Note 4                                         |
| Languages/ Technical S.I.G.             | Wed. Feb. 11<br>7:30 pm     | 1st MN Bank<br>31 9th Ave. S., Hopkins                             | Note 14                                                                 |
| Main Mac S.I.G.                         | Mon. Feb. 16 6:30/7:00 pm   | Edina Comm'ty Center, E. Cmty.<br>Highway 100 & Benton Ave., Edina | Program to be determined Note 10                                        |
| Apple II S.I.G.<br>Regular Mini'app'les | Wed. Feb. 18<br>7:30 pm     | Derham Hall High School<br>540 S. Warwick, St. Paul                | Foundation Corp.'s Integrated Software<br>Stan Goldberg, Pres. — Note 2 |
| U. of Minn. Mac Users'<br>Group (UMMUG) | Thur. Feb. 19<br>7:30 pm    | UM Physics Building, Rm 210<br>116 Church St. S.E., Minneapolis    | Charles Lukaszewski<br>338–8581                                         |
| Northwest Branch                        | Tues. Feb. 24<br>7:00 pm.   | Rockford Road Library<br>6401 42nd Av. N., Crystal                 | Note 9                                                                  |
| AppleWorks© S.I.G.                      | Thur. Feb. 26<br>7:00 pm    | Derham Hall High School<br>540 S. Warwick, St. Paul                | Using a RAM disk with Appleworks<br>Note 8                              |
| Board Meeting                           | Wed. Mar. 4                 | 1st MN Bank, New Hope                                              | Members welcome, Note 1                                                 |
| Mac User<br>(Mac S.I.G. Nontechnical)   | Thur. Mar. 5 6:30/7:00 pm   | Southdale Community Library<br>Hwy. 100 & Benton Ave., Edina       | Note 3                                                                  |
| Dakota County Branch                    | Tues. Mar. 10               | 1301 Wilderness Run Dr., Eagan                                     | Open Topic, Note 5                                                      |
| Languages/Technical S.I.G.              | Wed. Mar. 11                | 1st MN Bank, Hopkins                                               | Note 14                                                                 |
| The Smalltalk Group                     | Wed. Mar. 11                | Call for Meeting Location Info                                     | Note 4                                                                  |
| Main Mac S.I.G.                         | Mon. Mar. 16                | Edina Community Center, E. Cmty.                                   | Note 10                                                                 |
| Apple II S.I.G.<br>Regular Mini'app'les | Wed. Mar. 18<br>7:30 pm     | Location in March Newsletter                                       | Note 2                                                                  |
| UMMUG                                   | Thur. Mar. 19               | UM Physics Building, Rm 210                                        | C. Lukaszewski, 338–8581                                                |
| Northwest Branch                        | Tues. Mar. 24               | Rockford Road Library                                              | Note 9                                                                  |
| AppleWorks© S.I.G.                      | Thur. Mar. 26               | Derham Hall High School, St. Paul                                  | Creating, using macros in AW—Note 8                                     |

Notes: (See page 3 for telephone numbers)

1. Ann Bell 544–4505 2. Ed Spitler 432-0103 5. Bob Pfaff7. John Gammell

9. Jere Kauffman 10. Mike Carlson 13. Mike Frazee 14. Chase Allen

3. David Stovall 474-8015 4. Martin McClure 227-9348 8. Dick Marchiafava

11. Dick Peterson12. Tom Alexander

15. Joy Kopp 890–3230

Coordinators - Please Call John Hansen (890-3769) by the 10th in order to have your meeting listed correctly!

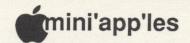

#### The Minnesota Apple Computer Users' Group Inc., P.O. Box 796, Hopkins, MN 55343

| Board Memb                                | ers                                         |                        |
|-------------------------------------------|---------------------------------------------|------------------------|
| President                                 | Ann Bell<br>8325 39th Avenue N.,            | 544-4505               |
|                                           | New Hope, MN 55427                          |                        |
| Past President                            | David Laden 1215 W. Laurie Rd.              | 488-6774               |
|                                           | Roseville, MN 55113                         |                        |
| Vice-President                            | Ed Spitler                                  | 432-0103               |
|                                           | P.O. Box 24476,<br>St Paul, MN 55124        |                        |
| Treasurer                                 | Earl Benser                                 | 884-2148               |
|                                           | 5532 W. 107th St,,<br>Bloomington, MN 55433 | 7                      |
| Secretary                                 | Chuck Lind                                  |                        |
|                                           | Box 17301                                   |                        |
|                                           | Minneapolis, MN, 55417                      |                        |
| Communication Dir                         | rector Dan Buchler                          | 200 5051               |
| Software Director                         | Steve George                                | 890-5051<br>935-5775   |
| Technical Director                        | John Hook                                   | 435-6281               |
| SIG Director 1                            | Mitch Bronson                               | 920-3870               |
| SIG Director 2                            | Dick Marchiafava                            | 572-9305               |
| Branch Director                           | Dick Peterson                               | 473-5846               |
| Coordinators                              |                                             |                        |
| Adviser - Spreadshe                       |                                             | 866-3441               |
| Beginners' Consulta                       |                                             | 884-2148               |
| Membership Form I                         |                                             | 827-3205               |
| Membership Co'tor                         | Janelle Tryggestad                          |                        |
| Shows & Convention  SIG - Apple IIG       |                                             | Open                   |
| SIG - Replic Ho                           | Dick Marchiafava                            | a 572-9305             |
| SIG - Education                           |                                             | 872-6741               |
| SIG - FORTH                               | Mark Abbott                                 | 854-8304               |
| SIG - Investment SIG - Languages          | t Eric Holterman                            | 822-8528<br>435-2645   |
| SIG - Languages                           |                                             | 866-3441               |
| SIG - Mac User                            |                                             | 474-8015               |
| SIG - Smalltalk                           | Martin McClure                              | 227-9348               |
| Tech. Adviser (h                          |                                             | 771-2868               |
| Branch Coor                               |                                             |                        |
| Dakota County                             | Bob Pfaff                                   | 452-2541               |
| North West                                | Jere Kauffman                               | 535-6745               |
| N.E. Branch<br>St. Cloud                  | Mike Fraase John Gammell                    | 430-2944<br>1-253-9377 |
| Liaison (†) - Geneal                      |                                             | 690-4447               |
| Liaison (†) - Medica                      |                                             | 644-1838               |
| Liaison (†) - CP/M                        | Jim Rosenow (41                             | 4)261-2536             |
| † To provide contact with                 | non-Mini'app'les SIGS                       |                        |
| Software Dire                             |                                             |                        |
| Software Director and Apple // DOM Editor | 0                                           | 935-5775               |
| Apple // DOM Editor Assistants:           | OI .                                        |                        |
| CP/M                                      | Open                                        |                        |
| Eamon                                     | Dave Nordvall                               | 724-9174               |
| IAC                                       | Richard Peterson                            |                        |
| MacDOM Editor/Pro                         | nd Mark Dichards                            | 025 2625               |

Mark Richards

Curtis Juliber

Circulation this issue: 1550

925-3625

487-2850

MacDOM Editor/Prod

Assistant MacDOM Ed.

Announcements Kent Edwards 452-4956

900 2760 Calendar John Hansen Contributing S C Editors T

Comp./Layout

Mailing Hugh Kurtzman, Richard Peterson Advertising Eric Holterman 822-8528

This is the Newsletter of Mini'app'les, the Minnesota Apple Computer Users' Group, Inc., a Minnesota non-profit club. The whole newsletter is copyrighted © by Mini'app'les. Articles may be reproduced in other non-profitUser Groups' publications except where specifically copyrighted by author.

Questions

Please direct questions to appropriate board member or officer. Technical questions should be directed to the Technical Director.

Membership

Applications for membership should be directed

Membership

Co-ordinator: Janelle Tryggestad 822-6225

Note 3121 East Calhoun Parkway change Minneapolis of address Minnesota, 55408

\$12 buys membership for one year. New members pay a \$5 administration fee. Members receive a subscription to newsletter and all club benefits.

#### **DOMs**

|              |         | @<br>Meetings | Mail<br>Order |
|--------------|---------|---------------|---------------|
| Members:     | DOMs    | \$5.00        | \$6.00        |
|              | MacDOMs | \$8.00        | \$9.00        |
| Non-Members: | DOMs    | \$7:50        | \$8.50        |
|              | MacDOMs | \$10.00       | \$11.00       |

Send orders to Mini'app'les at PO Box 796, Hopkins, MN, 55343. attention DOM Sales or MacDOM Sales.

Members may have 51/4" DOMs copied to their own media. See classified Ads for details.

#### **Dealers**

Mini'app'les does not endorse any specific dealers but promotes dis-tribution of information which may help club members to identify the best buys and service. Consequently, the club does participate in bulk purchases of media, software, hardware and publications on behalf of its members.

#### **Newsletter Contributions**

Please send contributions on Mac 3 1/2" disks or via telecommunications directly to the Newsletter Editor. Contributions on 5 1/4" disks should be sent to the club PO Box, and marked: "Newsletter Submission".

Deadline for publication is the 1st Wednesday of the month preceding the month in which the item might be included. An article will be printed when space permits if, in the opinion of the Newsletter Editor, it constitutes suitable material for publication.

#### Meeting Dates

D

Please phone calendar announcements to John Hansen - 890-3769. Advertising

Direct Advertising inquiries to our co-ordinator Eric Holterman at: PO Box 8266 GEnie: EFHolterman

Minneapolis, MN 55408 612-822-8528

#### **Newsletter Publication Staff**

| irector & | Daniel B.Buchler   | 890-5051 |
|-----------|--------------------|----------|
| Editor    | 13516 Grand Aven   | ue S.    |
|           | Burnsville, MN 553 | 337      |
|           |                    |          |

| om Hansen      | 690-3709 | E-mail     |
|----------------|----------|------------|
| steve George   | 935-5775 | AppleLink  |
| Curtis Juliber |          | UG0012     |
| om Edwards     | 927-6790 | CompuServe |
|                |          | 73537,463  |
| oan Kistner    |          | GEnie      |

DBuchler

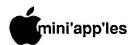

## In This Issue

Announcements

| IAC |          |
|-----|----------|
| IAC | <b>6</b> |
| #50 | *        |

| by Steve George                |   |
|--------------------------------|---|
| "Another Trivia Game" - ProDOS | 6 |

4

6

9

5 9

13 11

10 11

17

14

18

16

17

18

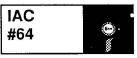

| 'Utilities" - ProDOS |
|----------------------|

| Best of<br>SOFTDISK | (S <sup>10</sup> ) · |
|---------------------|----------------------|
|---------------------|----------------------|

| "Personal  | Domain" |
|------------|---------|
| I CISCIIAI | Domain  |

| $\Box$ | AppleWorks Advisor           | by Dick Marchiafava |
|--------|------------------------------|---------------------|
| Ĉ      | New //e                      | Press Release       |
|        | Stocking Stuffers            | by Tom Edwards      |
|        | (Dec MacSIG report)          |                     |
| Ĵ      | Update on Software Library   | by Steve George     |
| Ĵ      | Using your Expanded Apple II | by John MacGibbon   |
|        | Quark EXpress                | by Dan Buchler      |
|        | We Clapped for Clapp         | by Tom Edwards      |
|        | (Jan MacUser report)         |                     |

| 0        | Hae   | DO              |              |
|----------|-------|-----------------|--------------|
| 100      |       | <sub>_</sub> #3 |              |
| <b>3</b> |       | Icor            |              |
| 8        | ogr   | aph             | У            |
|          | 100 E | 2000000         |              |
|          |       |                 | $\mathbf{m}$ |
|          |       |                 | 0.00000      |
|          | 88    |                 |              |

Map of Meeting Place

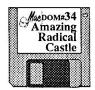

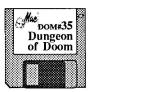

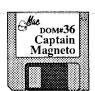

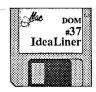

by Mark Richards

On Feb 2nd, 1987, Mini'app'les
Mac User SIG
will feature Bill McDermott of Quark
showing EXpress
3rd Floor
Edina Community Center
(see page 17)

## **Advertisers**

| Arsen Darnay Assoc.     | 8  |
|-------------------------|----|
| City Desk Computer      | 19 |
| Coit Valley Computers   | 7  |
| Hagen                   | 2  |
| Yukon Computer Products | C4 |

Cover by Dan Buchler

# Apple II Meeting Foundation Corp Integrated

Feb 18 Derham Hall

Software

## Professional <u>Service</u>

Get it done right the first time!

We give quality service on all Apple products and Epson printers.

Need on-site repair?

Call us- - on site and maintenance contracts available.

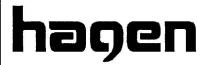

OFFICE EQUIPMENT, INC.

801 WEST 77 1/2 STREET RICHFIELD, MINNESOTA 55423 866-3 441

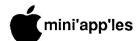

#### **Announcements**

#### Apple Computer Clubs International Opens Competition '87

Cupertino, California. December 17, 1986. Apple Computer Clubs International has officially opened Competition '87. the fourth annual Apple Computer Clubs Merit Competition for student members and club advisors in the U.S. and Canada.

The competition, designed to encourage development and provide recognition of the most useful applications for Apple(R) computers, offers winners a chance for an all-expense paid trip to Washington, D.C. While there, winners will be honored at an awards ceremony and will participate in other planned educational activities.

Begun in the United States in 1983 and expanded internationally in 1985, Apple Computer Clubs International (ACCI) offers in-school and after-school programs to students in kindergarten through high school. The clubs provide an environment where students can learn about computer technology, develop leadership skills and share their accomplishments with each other and even with the communities in which they live. Each club is under the direction of a teacher/advisor who receives resource publications and computer application project ideas from Apple Computer as part of their membership. ACCI and this are coyear's merit competition sponsored by Apple Computer, Inc. of Cupertino, CA and Brown Disc M'fg, Inc. of Colorado Springs, Colorado.

Past winning projects from the 1986 competition included many diverse applications. Among them:

- · High school art students in Tinley Park, Illinois created high-tech art when their teacher integrated an Apple computer into the curriculum; - Two Wellesley, fifth graders from "Mazes for Massachusetts, created Masterminds," a computer game for children ages seven to eleven; - A St. Paul, Minnesota, high school student wrote a Macintosh(TM) program that presented an imaginative and understandable view of differential calculus including a manipulative graphics program; and
- · A computer club in Edinburg, Virginia

raised funds to purchase an Apple IIc computer and ImageWriter(R) II printer and after donating the equipment to the local senior citizen center, provided computer instruction for both the seniors and office staff.

This year's competition features four categories: Community Service, BASIC programming, Computers in the Curriculum, and Judges' Choice. Each category has three levels—kindergarten through fifth grades, sixth through eighth, and ninth through 12th grades.

- Community Service encourages social action by Apple Computer Clubs. Clubs can develop projects using Apple computers that provide a service to their local community or solve a social or educational problem facing their sponsoring organization. The prize, an all-expense paid trip to Washington, D.C., will go to one advisor and one student representative from each first- prize winning club.
- BASIC Programming challenges students to create original BASIC programs. Programs must be written by an individual or a team of no more than two students. Students are encouraged to create programs that teach, entertain, or help people solve problems. The first prize is an allexpense paid trip to Washington, D.C. for the students and the advisors, plus an Apple II system for the students.
- Computers in the Curriculum encourages computer club advisors to integrate computers into the regular education curriculum, such as English, social studies, music, science, and mathematics. The first prize is an allexpense paid trip to Washington, D.C., an Apple II system for each advisor, and an Apple II system for the advisor's school.
- · Judges' Choice allows clubs, students and advisors the freedom to design projects that don't fit into the first three categories. This is where "anything goes". Possible projects might include students building their own computers or teachers developing exceptional computer literacy programs. Approximately five winners will be selected. Prizes in this category will be determined by the judges, Apple Computer Inc., and ACCI staff.

Contestants can enter as many times as they wish. Each entry must be

submitted on an Official Entry Form available from Apple Computer Clubs International and be postmarked on or before April 15, 1987. Names of approximately 60 semi-finalists, runners-up and winners will be announced in mid-May. Additional prizes will be awarded to semi-finalists and runners-up. For a copy of the official rules of Competition '87 or further information on how to start an Apple Computer Club, write to:

Apple Computer Clubs International 175 Middlesex Turnpike Bedford, MA 01730

or call the "Call to Action" toll free number: (800) 343-1425.

#### Broderbund Software Offer!

Broderbund is inviting you to enter their "Off the Wall" contest for financial stories...This offer is sponosored by their new personal financial program, ON BALANCE. The Grand Prize winner will receive a Broderbund software library with a retail value of over \$1,000. The runner-up will receive a Broderbund software collection with a retail value of over \$500.

For the kind of stories Broderbund is looking for, read the following: "A young California bachelor used to file each week's financial records in the corresponding issue of a national newsweekly; then he kept the issues stacked in his living room. The system worked fine--until he lent his apartment to his sister one weekend. In gratitude, she "helped" her untidy brother by cleaning his apartment thoroughly. In the process, she threw out all the "old" magazines--along with the entire year's worth of statements and receipts, plus a few unpaid bills!"

If one of our members wins the Grand Prize, our user group will win an additional software collection with a retail value of over \$500!

To enter their contest, mail your "Off the Wall" financial story to: "Off the Wall" c/o Broderbund Software, 17 Paul Drive, San Rafael, California 94903-2101. Deadline for entries is April 1, 1987, (April Fool's Day!) and the winners will be announced on (Groan!) April 15, 1987.

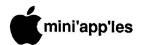

## The AppleWorks Advisor

A Column For Users Of AppleWorks

by Dick Marchiafava

## File Saving Methods In AppleWorks

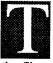

he usual method of saving files to disk overwrites an existing file, if the file being saved has the same name as

the file on disk. This is called DIRECT SAVE.

In AppleWorks, a different method of saving files is used. A file being resaved to disk with the same file name as previously used, is first written to a blank area of the disk under a temporary name. When the save is completed and the newly written file is verified, AppleWorks deletes the prior file and renames the temporary file with the proper name. This is called INDIRECT SAVE.

The Indirect Save method has the advantage of maintaining the previous file on disk, unchanged, until the save is successfull. If anything goes wrong while saving, the original version of the file is available. It is a nice safeguard.

The drawback of the Indirect Save method is that it requires there be enough disk space available to hold the temporary file being saved before deleting the old version of the file.

With Expanded AppleWorks, such as is used with Checkmate and Applied Engineering memory boards, files larger than the available space on the disk may be segmented. These systems will prompt for the insertion of an additional disk(s) when this occurs.

With the Indirect Save, one could end up with a file segmented and stored on 2 disks, although there would be enough room on the original disk, once the old version of the file was deleted.

The named companies have changed the way that AppleWorks saves files when modified with their Expand disks. With Checkmate Expand version 4.4 and up, the save method used by the Expanded AppleWorks, appears to be a modified Indirect Save. If a file is to large to re-save on disk an informational message appears on screen:

Insufficient room on this disk.

Is it OK to delete the old copy of this file?

If Yes is the response to this prompt, the old file is deleted and the save proceeds. If the response is No, the save is halted and the temporary file is deleted. The old version of the file is still on disk. At that point, a decision is needed regarding where to save the file concerned.

The change to the AppleWorks save that Applied Engineering Expand software makes appears to operate similar to the Direct Save. Caution: if the Escape is pressed to interrupt the save, as the on-screen message displayed during save indicates, the old file is no longer on disk. At this point, the file involved exists only in memory!

Maybe this description of the various methods of AppleWorks file save methods will extend your knowledge of how AppleWorks works, and possibly keep someone out of trouble.

#### **Printer Problems**

Question: I set up an AppleWorks Word
Processing document to print at 4
characters per inch. This change
showed on screen, but it did not
print. What is wrong?

Answer: Although AppleWorks will allow you to enter codes for CPI from 4 to 20 in the Word Processor, the printer on the end of the line must be capable of executing the code. In other words, your printer does not have the capability of printing at 4 CPI.

If the codes for various CPI or other printer modes have not been entered in the printer setup, the codes will not work, even if the printer has the capability to do so.

The AppleWorks printer drivers, including the Custom Printer, do not have provisions for invoking all the features of many printers. For example: italics is not supported and must be engaged by code substitution.

#### Embedded Printer Codes Update

In the December column I described a method to send embedded printer codes from AppleWorks. This involves substituting an ESCAPE character for one of the printer mode commands.

This technique will probably work only by substitution for the BOLD code. If this method is used to send embedded printer codes, it is possible that the Right Justify will not work. Oh, Well! The technique described may solve a problem for some persons.

#### **Program Freezes**

I use an Expanded version of AppleWorks with macros installed and operate it from a RAM disk. I have found that if I press the necessary keys to get AppleWorks started (from RAM) too quickly, the program may not load properly and may freeze or crash soon after starting.

With my fumble fingered way of typing, I will occasionally mis-strike the keys for a macro command. Sometime this may put AppleWorks into a freeze or crash it. This does not happen often, and when it does it usually involves my making an inappropriate entry during a pause in execution of a marco, or in starting a macro and trying exit it.

In the first instance, I found I must not anticipate the next required keystrokes. In the second instance, I am beginning to identify the few macros that seem to be susceptible to mishandling.

#### **Restoring Deleted Files**

If you Delete a file from disk with AppleWorks, you are told that the file will be removed from disk "PERMANENTLY". For AppleWorks this is true. It cannot recover a file that it has deleted from disk.

However, all is not lost if a file is deleted in error. If the Deleted file has not been overwritten, a disk management utility, such as Copy II Plus (ProDos)

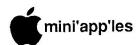

## **Software Library Additions**

by Steve George, Software Director

IAC #50
"Another Trivia
Game"
ProDOS format

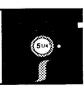

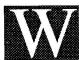

ell, we finally filled in with IAC #50. It only took a year to get a good version of the disk. But

for you trivia fans out there, it may well have been worth the wait. Rudy Guy (a name familiar to us old Nibble Magazine subscribers) has created a 100 question trivia game.

The following is from a textfile on disk:

#### Another Trivia Game By: Rudy A. Guy

With the trivia craze sweeping the land, and the continuing need good public domain software, it was just a matter of time before someone came up with a generic trivia game. Since I do not like to be outdone, I decided that I better start writing some code, and quick. So, for those of you who can't survive without a good game of trivia, I present ANOTHER TRIVIA GAME. Since there are so many trivia games on the market, I thought the name was appropriate.

ANOTHER TRIVIA GAME is written in Applesoft and is designed to work on an Apple //e or //c. It will also work on any older Apple that has the capabilities of displaying upper and lower case. The package was developed under the ProDOS operating system, but will work under DOS 3.3. Along with the game comes a question editor and 200 canned trivia questions.

When the program is run, you will be presented with the hires title page which was created using FONTRIX and MICRO ILLUSTRATOR. From there you have the choice of reading the instructions, using the question editor or playing the game. I would recommend that you start with the instructions. They present a brief description of both the game and the editor.

#### **Question Editor**

The question editor module of ANOTHER

TRIVIA GAME allows you, the user, to enter new trivia questions into the textfile called QUESTIONS. The questions may be up to 200 characters in length and the answer can be up to 80 characters. Since some questions may require the entering of commas, I had to write a special input routine to allow for them. Note, the left arrow key will erase the character to it's left. It will not cursor over it. This means that an error at the beginning of a line will cause you to retype the line from the point of the error. Some characters to avoid when entering a question or an answer are the colon (:), semi-colon (;) and quotes ("). They cause severe problems when being read back into memory from the textfile. In testing ANOTHER TRIVIA GAME, I found that it is best to enter the answers to the trivia questions in upper case. It makes entering the answers in the game much easier.

The editor module also allows you to delete any questions that are either too hard, too easy or ones that you just don't Also, if an answer becomes outdated, the editor allows you to change any question or answer. Finally, for those of you who like to cheat by studying the answers to the questions, you may get a listing of all or a portion of the questions and answers from the editor. This listing may either be sent to the screen or to a printer attached to This, however, is not recommended as the game isn't as much fun when someone knows all the answers.

#### Another Trivia Game

The game module allows up to four players or teams to compete. At the beginning of each game, you must enter the names of the players. Then, you will be prompted for the number of points needed to win. When this information is entered, play begins. Each player will be shown a question when it is his or her turn. You have three minutes to enter your response. If you enter a partial answer and then the timer runs out, your response will be treated as if no answer was entered. For each correct answer you are awarded 1 point. There is no penalty for an incorrect answer during this phase of the game. If an answer is entered that does not exactly match that of the computer's, you will be shown the correct answer and asked if the response that was entered is acceptable. If only the RETURN key is pressed in response to a question, the response will be treated as an incorrect answer and the correct answer will not be displayed.

From time to time a BONUS question will be asked. If a correct response is entered to a BONUS question, the player answering will receive two points. An incorrect answer, or no response, will bring a two point deduction. Any of the questions in the QUESTIONS textfile can be selected as a bonus question by the computer.

The first player or team to reach, or exceed, the target score wins the game. The program is designed in such a manner that no questions can be repeated until at least 3/4 of the questions in the textfile are asked. As the game proceeds, the questions may take a little longer to appear on the screen (a few seconds) so please be patient. After all, do you want your opponent to get the same question that you have already answered correctly?

#### An Idea

For those of you with children who use the computer, you may want to create a question disk that relates to subjects being studied in school - History, Geography, English, Math, etc. However you decide to use ANOTHER TRIVIA GAME, I'm sure you'll find it enjoyable.

IAC #64
"Utilities"
ProDOS format

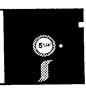

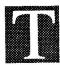

he International Apple Core and Draco Communications present: D.O.M.-O-RAMA! The programs on

this disk were compiled from the American Apple RoundTable on General Electric's national information service, GEnie.

## 7 Meg IIe/1 Meg IIc

Want the best & easiest-to-use (most support) RAM card on the market — at the best price? Buy Checkmate Technology's State-of-the-Art MULTIRAM RGB RAM CARD™ from us w/BATTERY BACKED-UP RAM options that save programs like AppleWorks for 10+ years! FAST CHEAP REPLACEMENT FOR HARD DISKS, USER EXPANDABLE TO 7 MEGABYTES, compatible with all (100%) 3rd party software/hardware, optional 65C816 Co-Processor card (\$147), sharp 80 columns/Double Hi-Res, & FREE RGB\*! It's a direct substitute for Ramworks I-III™ by Applied Engineering (also known as Preferred Computing) or Apple 80 col cards, has a 5 YR WARRANTY, 15 day money back guarar/tee, & FREE AUTOMATIC SOFTWARE UPDATES ONLY FROM US!

MultiRam RGB expands to 1 Meg RAM + optional 4 Meg's MultiRam Plus BATTERY PROTECTED RAM. Optional 2 Meg's STATIC RAM here soon — for a total of 7 megabytes! MultiRam IIe expands to 768k. And the software & manual is the best on the market!

FREE APPLEWORKS EXPANDER SOFTWARE WITH EVERY CARD — loads ALL versions of Appleworks (in 30 seconds w/AW 2.0), even printer routines, runs faster, expands Desktop over 2048k, stores 23,000+ records & 4,800+ word processor lines, auto-segments large files onto multiple disks! FREE AW TIME/DAY/DATE ON-SCREEN w/ clock, AUTO-COPYTO RAM, PRODOS/DOS 3.3. RAM DISK & RAM TEST. Optional CP/M & Pascal Ram disks (\$20/ea)!

|       |          | iRam<br>Card | ItiRam<br>e Card |
|-------|----------|--------------|------------------|
| 64k   | MultiRam | <br>169.     | <br>129.         |
| 320k  | MultiRam | <br>199.     | <br>164.         |
| 576k  | MultiRam | <br>229.     | <br>199.         |
| 832k  | MultiRam | <br>254.     | <br>234.         |
| 1024k | MultiRam | <br>279.     | <br>             |

#### MultiRam Plus Piggyback

| Plus Piggyback                                     |      |
|----------------------------------------------------|------|
| 256k MultiRam Plus 220 N                           | EW   |
| 512k MultiRam Plus 269 N                           | EW   |
| 768k <b>MultiRam Plus</b> 316 <b>N</b>             | EW   |
| 1024k MultiRam Plus 359 N                          | EW   |
| 2-4 meg MultiRam Plus Call N                       | EW   |
| Battery/AC Kit (for Plus) 36 N                     | EW   |
| Apple Ile Enhancement Kit                          | 62.  |
| Cermetek 1200 Baud internal modem Ile/II+/Ilgs . 1 | 179. |
| Incomm 2400 Baud external univ. modem              | 319. |
|                                                    | 89.  |
| 13" RGB Monitor (free cable)                       | 322. |
|                                                    | Call |
| Apple Compatible Drives Ile/II+ (Ilgs/Ilc +15)     | 135. |
| NETWORKING UP TO 256 APPLE IIc/IIe/IIgs            | Call |

Terms: Add \$4-Ground or \$6-Air shipping & phone # to each U.S. MultiRam card order (foreign orders/FPO/APO extra). Add 3% for MasterCard/Visa (include #/expir) & P.O.'s. For fast delivery send Cashier's/Certified check/Money Order. C.O.D. (add \$6) & personal checks accepted (allow 16 days). Tex res add 7 1/4% tax.

Checkmate Technology's MultiRam CX card easily expands your llc to 640k and has a CX+ Piggyback to add another 512k (over 1152k total)! It's 100% compatible with all llc software/hardware & upgradable with a 65C816 kit (\$105) — all using about 50% less power than Z-RAM! It has the SAME FREE SOFTWARE/UPDATES & 5 YR WAR-RANTY AS IIE CARDS.

| 256k MULTIRAM CX 512k MULTIRAM CX 768k MULTIRAM CX Combo 1024k MULTIRAM CX Combo                                                    | 179.<br>209.<br>328.<br>354. |
|----------------------------------------------------------------------------------------------------|------------------------------|
| 256k MULTIRAM CX+                                                                                                    | 210.<br>222.                 |
| AutoWorks (Best AppleWorks Macro+) 1200 Baud IIc Modem (+\$20/cable) Clip-on IIc Rechargable Battery IIc Flat Panel Display (C-Vue) | . 159.<br>. 124.<br>. 299.   |

WHY BUY FROM COIT VALLEY COMPUTERS RATHER THAN SOME MAIL ORDER HOUSES? Only we offer a 15 day MultiRam complete money back satisfaction guarantee, extra software, more support, free automatic software updates, free 64k w/ each 256k/512k/768k Ile/RGB card. We know the products, & stock them for fast shipping! CALL FOR QUESTIONS, PRICES, DISCOUNTS. SCHOOLS & GROUPS WELCOME.

Autoworks, Ramworks III/Timemaster II H.O./Z-ram, respective trademarks of Software Touch, Applied Engineering, \*Call for RGB Connectors/cables (not included).

#### ORDER NOW!

COIT VALLEY COMPUTERS (214) 234-5047 14055 Waterfall Way Dallas, Texas 75240

ADDRESS \_\_\_\_\_\_ STATE \_\_\_\_ ZIP \_\_\_\_\_
PHONE ( )

MC/VS SHIP.

COIT VALLEY COMPUTERS

14055 Waterfall Way Dallas, Texas 75240

SIGNATURE

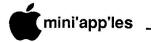

#### Software Add'ns, concluded

Programs on this disk include:

**PRODOS BASIC.SYSTEM** STARTUP PROPACKER.V5.2 LINEFEED.STRIP ALU COPY THE.EXECUTIVE COPY.DESC TIME.SET **IIGS.DESC** OPEN.LETTER CLOCKFIXER PROPACKER.DOC PINPOINT.CO PROMETHEUS.CO

Descriptions of just a few of the files:

COPY is a machine language utility program for use only under ProDOS. When BRUN it installs and protects the program for a new ProDOS command, COPY, which runs within the BASIC

#### CUSTOM PROGRAMMING APPLICATIONS SUPPORT

Fast efficient programs or applications, tailormade for YOUR business.

- Apple, IBM PC/XT
- Programming (Assembler, Basic, C, COBOL, FORTRAN)
- dBase, Smart, Lotus and other applications.
- Training (Wordstar, Lotus, etc.)
- Documentation/Writing
- System Consulting.

(612) 933-2540

Arsen Darnay &
Associates
23 West St. Albans Rd.
Hopkins, MN 55343

INTERPRETER environment. For a multidrive Apple //e, //c, or II+, COPY allows you to copy any file from anywhere to anywhere, with the same or a different filename. The only exception is a directory file, which because of its nature cannot be copied. The command can also be used within an Applesoft program in the standard way of using DOS commands. On single drive systems you can copy to /RAM, then from /RAM to another disk.

ALU - Applesoft Library Utility - The ProDOS version of ALU and its UNIX, PC-DOS and MS-DOS equivalents are based upon the CP/M library utility made popular by RBBS's and RCP/M systems around the world. These library utility programs are used to maintain and manipulate a large data file (commonly known as an LBR file) made up of two or more program/data files.

Most library files contain two or more program or data files that are somehow related to one another. By "packing" these files into one large file it makes it easier for other computer users to download all of the necessary modules and information without having to worry about whether they missed out on a vital portion of your package. Once the LBR file is downloaded it can be "unpacked" (seperated back into the original files) with another LU utility and used by the recipient. The following example shows how useful a program like ALU can be:

The only requirement is that both the sending and receiving parties have a library utility program to pack/unpack the files.

Since ALU allows the "packing" of many files into one large file, it lends itself to manipulating multi-file programs. For example, many programs may need several utility modules, help files and printer drivers. Rather than have to search through an entire Data Library for all the files you can download just the necessary LBR file and "unpack" it. Packed files generated by ALU use the ProDOS file type LBR (\$20).

#### **ALU** Commands

- [A] Unpack all files from the LBR file.
- [Q] Unpack all files in prompted mode.
- [T] List all files contained in the LBR file.
- [L] Same as [T].

- [E] Extract a file from the LBR file.
- [U] Update a library.
- [D] Delete a file.
- [R] Reorganizes the library.

ALU is distributed as a Public Domain program by Living Legends Software. We strongly encourage our fellow Apple users to spread this program around to their friends and to other BBS systems so that others can enjoy the benifits that come from combining numerous files into one large, easy to handle LBR file.

"Enzymes are things invented by biologists that explain things which otherwise would require harder thinking." Jerome Lettvin

#### AWA (Concluded)

will probably restore the file with an UNDELETE function. An AppleWorks file that has been UNDELETED with Copy II+ will show a question mark (?) at the start of the file name. This indicates that the file is believed to be restored, but this is not 100% certain. It has always worked for me, when needed.

If AppleWorks will load an UNDELETED file, it is a good idea to rename and save the file before working with it.

## Starting AppleWorks From A RAM Drive

Tom Ostertag gave me the following tip: when starting AppleWorks from a RAM drive using the Checkmate Expand software, it is unnecessary to select any of the program module loading options, but just Start AppleWorks.

With AppleWorks loaded into the RAM drive, it operates as fast as it would if it were loaded entirely into the part of memory outside the RAM drive. Selecting Start from the Checkmate MultiRam menu saves a little time when starting the program from RAM and a whopping chunk of memory!

Thanks Tom!

Send your AppleWorks questions and tips from anywhere to me at 7099 Hickory Drive N.E., Fridley, MN 55432. Include your address and phone number. Or call 612-572-9305, no collect calls. Dick

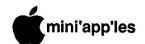

#### The Best of SOFTDISK Personal Domain DOS format

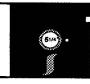

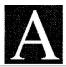

fter a few months of writing to Softdisk inquiring about a "best of" disk and being told they didn't have one, I

sent them a copy of their disk I had received it in a software exchange with another group. Amazing how quickly they then said, oh.. yes, we have a best of disk, enclosed is an original you can use in your group's library. So, here you go. This is a double sided disk, so boot both sides. From the disk's textfiles, comes the following:

## Contents Map of BEST OF SOFTDISK

#### SIDE 1

A-PIXEL PAGE
A hi-res picture of Einstein
B-CONTENTS MAP
You are here
C-HARVEST PROGRAMS

CANFIELD
Solitaire card game. You can make

money - maybe!- with this card game. If you're lucky, you might break even!

HIGH SCHOOL ADVENTURE

Game Here's your chance to go back to school and pick up that diploma you always wanted.

LIFE - Game

Fast version of Life. You can save any of the interesting patterns you create.

VISIBLE BUBBLE SORT

Educational—Now you can actually SEE a sort working. Follow along with BASIC code as you see the sort in action.

**FUNCTION KEYS** 

Utility—Tired of typing CATALOG? After youuse this program, CATALOG is aseasy as pressing "C"!

#### SIDE 2

#### **D-PIPINGS**

WHAT ARE PIPINGS?
APPLE III NEWS
APPLEWORKS @AVG BUG
ADVENTURE REQUESTS
EIGHTY COLUMN WOES
HARDWARE AID REQUESTS
REVIEW - APPLE COLOR
MONITOR

REVIEW - APPLE LCD DISPLAY REVIEW - APPLEWORKS

**MAILING** 

REVIEW - ASCII EXPRESS REVIEW - RAMWORKS

REVIEW - MEGAWORKS

SKYFOX RAVES ZORK REQUESTS

#### E-Q & D APPLESAUCE

A powerful ampersand utility. Add ten new commands to Applesoft BASIC including input anything, text screen scrolls and labeled goto's and gosub's.

#### F-Q & D HI-RES TEXT

A painless way for your programs to place text on the HI-RES screen. Includes a demo program!

#### G-Q & D CAT TOOL

This utility lets you re-arrange file names and insert comments into disk catalogs.

#### H-APPLESOFT TUTORIAL

The first installment of a six-part series on Applesoft BASIC. The series ran in Softdisk from June toNovember 1983. You can still buy those back issues, or you can buy the whole series on the Rich & Famous disk, Applesoft from the Ground Up.

#### I-RICH & FAMOUS

If you want to find out about the line of software available from Softdisk, look

### J-THE MODERN MAJOR GENERAL

Music & text all at once. Listen to your favorite Gilbert & Sullivan tune while we rave about the joys of subscribing to Softdisk.

#### K-LEST YOU FORGET

A gentle prod to remind you to subscribe right now, before you forget.

#### What are PIPINGS?

In essence, pipings are the letters to the editor section of Softdisk. The pipings section of Softdisk is literally written by our subscribers.

Every issue of Softdisk contains a built-in word processor called the PIPELINE. Subscribers use the PIPELINE to key in reviews, critiques, kudos, gripes, comments, gossip, trivia and anything else that comes to mind. Then they save their comments onto the disk and send their disks back to us, postpaid. (We return the disks after we extract the comments from them.)

Then we browse through all the pipings and select the most useful or generally interesting comments for publication.

The PIPINGS provide a forum where thousands of Apple owners get a chance to speak their minds, ask for technical help, give technical aid, and generally make the Apple universe a better place to compute.

© 1985 by SoftDisk Requested fee: \$0

个

# Press Release from Apple! New //e

Cupertino, California. January 12, 1987.

Apple Computer, Inc. today continued to demonstrate its commitment to the Apple II product family by introducing an updated version of the Apple IIe personal computer. The IIe's attached, typewriterstyle keyboard has been redesigned to incorporate an 18-key numeric keypad, which makes entering numbers and performing calculations faster and easier. In addition, it has two programmable function keys, cursor-control keys and alpha-numeric keys in the QWERTY lavout. It generates all 128 ASCII characters, of which 96 are printable in upper and lower case. To facilitate upgrading, the Ile keyboard is functionally equivalent to the IIGS keyboard.

Like the Apple IIGS, the IIe now features Apple's new platinum product color scheme: a light gray case that matches Apple's line of platinum peripherals and darker gray keycaps and accents.

The IIe comes with an owner's manual, a guide to AppleSoft Basic and two double-sided training diskettes, all of which have been newly revised.

To simplify installation, the IIe is now shipped with the Apple 80-Column Card installed in the appropriate expansion slot. Previously the card was packaged separately and the user installed it.

The IIe's suggested retail price remains at \$829 (U.S.). The Apple IIGS Upgrade Kit will retail for \$499 plus dealer installation. Educational institutions are eligible for special pricing, depending on quantities purchased.

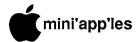

## Announcements, concluded

#### NibbleMac Winners

Congratulations to Kevin G.Olinger and Thomas N. Lufkin who won the subscriptions to NibbleMac during drawings at our regular MacSIG meetings in 1986. Congfratulations also to Wendy Schields, who won a subscription to regular Nibble. All winner's names have been sent to the magazine and they should start receiving their issues soon.

#### Apple II Regular Meeting Announcements

by Ed Spitler

Stan Goldberg, President of Foundation Corp., will be at our meeting on February 18th, to demonstrate Foundation 1.0. A+ reviewed this program (see Dec. 86 issue) and gave it high ratings in a number of areas, compared to AppleWorks and Trio. If you are looking for an alternative to AppleWorks, don't miss this meeting.

March is still a mystery to me. If any of you have any ideas for a presentation, please let me know.

Springboard, makers of Newsroom and other fine products, will demonstrate some of their software in April. Bruce Tognazzini, longtime employee of Apple, Inc., will be here from Cupertino in May. I promised his answering machine fine weather and so he plans to give us some insight into the history of Apple. (More information will be in following issues of our newsletter.)

See you in on February 18th.

#### Object Logo for the Mac

You may have noticed several ads in the various Mac magazines for "Object Logo". Coral, the manufacturer is offering a group purchase to club members at 30% off list for 10 or more copies and 40% off list for 19 or more copies. If somebody wants to organize a group purchase, please step forward. Dan Buchler has the literature.

## Updates and Software Library News

by Steve George Software Director

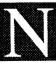

IFTY WORKS version 1.3 word processor corrects problems associated with the two versions of DOS 3.3

Apple produced. Without informing anyone and without revising the version of DOS, Apple changed some things! NIFTY WORKS' author became aware of the problem recently and issued this updated version of his program. It has now replaced our stock in the Personal Domain category.

EVE Terminal Program version 2.3 is now available. Several new features have been added. A few examples: auto-data capture (which uses the convention of ctrl-R/ctrl-T toggling to turn on and off the data buffer capture by services such as CompuServe), clear and view data buffer, an 8 number phone directory for auto dialing, redial of last number, and voice/data toggle. Due to the lack of user support, this will likely be the last revision. When we spoke to the author Bob Baker in Florida, he indicated that only 4 people have ever paid for this Personal Domain disk! We really don't blame him for dropping the project! If you want to see Personal Domain software for the Apple || series continue, pay for what you use; please.

Diversi-COPY version 1.4 is now in the Library. To encourage payment to the author of this Personal Domain package we have always remained 1 revision or 1 year behind the author's current version. (HEY, fair's fair! If you have an earlier version and had sent in the Requested Fee, you could have had V1.4 a year ago like we did.)

EAMON Dungeon Designer/Utility disk! Yes, yes, back by popular demand is a new, improved Eamon Designer/Utility disk. Thanks to Guy Rice for wading through the various programs when deciding which programs were needed!

DOM #43 contains a program called Road Trip. The hi-res map was

incomplete as originally issued. This has been corrected and we'll be happy to replace your disk. (Note to Branches: yours didn't even contain a map! Ha! Gotcha!! We are amazed that only one Branch even detected the problem. Please remember that the reason Branches even get disks is to provide attendees with a demo of our software [NOT for copying/completing your own personal library!])

OOPS! We accidentally introduced Dr. Cat's Graphix Disk in December as DOM #44. Wouldn't ya know it, we already have a DOM #44 (from November), so we're FORCED to use a number we skipped a year ago! Luck us. [Ya, sure, I bet ya planned it] So, ahem, be hereby advised that Dr. Cat is now OFFICIALLY DOM #35.

It has been almost a year since we've published a software catalog—way too long for the number of disks we've released! Look for this software supplement Real Soon Now (see, we read the national publications, too). As a partial listing, refer to the June '86 issue of the newsletter.

#### Using Your II, concluded

Now my AppleWorks is up and running, in fully loaded "fast" mode, within five seconds of turning the computer on.

But that's not all. I can access several data files that are resident on the 1024K byte RAMdisk. I can "quit" from AppleWorks and move, courtesy of ProDOS, straight into Copy II Plus or Sensible Speller (including its dictionary). Or into communications programs, such as the Vidterm II videotex package.

Or I can move to the DOS 3.3 "partition" on the RAMdisk and play Choplifter. I could even set up a Pascal 1.3 or CP/M partition if I wanted to.

Once you've used an Apple II in this way, there's no going back to the standard system. It really is a big improvement. But was it worth NZ\$900 all up? I think it was. My wife is less sure. (But then she doesn't use the computer much.)

Unlike competing cards such as "RamWorks", which require a lle auxiliary slot, my card can be used in the IIGS, once again as a super fast RAMdisk.

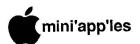

## Using Your Expanded Apple II

by John MacGibbon
"Capital Apple", Wellington, New Zealand

Divers ramblings on the wonders of RAMdisks, ProDOS and sundry other subjects, by John MacGibbon, written for Capital Apple, magazine of the Wellington Apple Users' Group, New Zealand.

Note: John MacGibbon is a long time Apple computer user from "down under" Wellington NZ. He writes professionally aside from his many other varied endeavors. John has had articles published in SOFTALK and other computer publications in the USA and NZ.

The RAM disk and memory expansion features described here will be generally applicable to products from Applied Engineering, Checkmate Technology and possibly other manufacturer's products

-Dick Marchiafava .---

ver the last couple of years or so, a substantial improvement in the performance of Apple II computers has become available, through the combined effects of the new ProDOS operating system, the development and continuing success of the AppleWorks program, and the development of new RAM cards and associated software.

ProDOS allowed the development of new programs to take practical advantage of extra RAM, while AppleWorks was the ProDOS program that "took off" and made the RAMcard/software development economic.

I've used the new systems in different ways, under different circumstances. This article describes the pleasures and pitfalls I've encountered along the way. I'll talk how it works for me.

#### The Office System

We have four Apple IIc's in my Corporate Communications department at Databank Systems Ltd. We use them used mainly for word processing, but also for database and spreadsheet work. We use AppleWorks almost exclusively.

We prefer IIc's in the office, because they don't take up so much space on the desk, just shove 'em out of the way when you need to spread out. Also, they're easier for staff members to take home on the odd occasion.

Just over a year ago, we decided to get a 512K Z-RAM card, for two main reasons: to speed up AppleWorks and to allow database files larger than 55K.

The card we actually imported, direct from the manufacturers in Texas, was a "C-RAM" (a version of Z-RAM that is cheaper because it doesn't have CP/M capability).

The first card arrived in the mail, while the second was intercepted by Customs, and we had to pay about \$80 (NZ\$) sales tax on it. The luck of the draw

Installing the card was no great problem, though opening a IIc was much trickier than Applied Engineering implies in their advertisements.

We modified AppleWorks very easily, using patching software supplied with the card. This patch expands the AppleWorks desktop, increases the potential size of individual files, and enables the whole of AppleWorks to load into RAM.

The advantage of the latter feature is that AppleWorks no longer has to frequently refer back to the program disk to load program overlays. (AppleWorks is a big program, and it can't all load into normal RAM. It solves the problem by just loading parts of the program as the need arises.)

Engineering had As Applied promised, C-RAM made a dramatic difference to the speed and convenience AppleWorks. using This particularly noticeable when the size of files, and the number of active files on the desktop increased. And being able to move so fast between the different functions of AppleWorks, meant that it was practical to load a database file of business contacts every morning, and have it continuously on-line at the flick of an "C-Q".

The card also gave us a printer buffer, which was a nice bonus. (Note: the buffer is software based and supports a limited range of printers. It has been known to slow down or interrupt keyboard operation when in use. The memory set aside for use by the printer buffer is not available for other use. The

buffer works only with AppleWorks. Dick)

The downside? Only that one had to wait for a minute and a half for AppleWorks to fully load from the disk. But in practice, that was no problem in the office. You turned the thing on when you first arrived, and hardly noticed the thing booting while you shuffled paper or made a cup of coffee.

#### **Pinpoint**

With AppleWorks going like a train, the C-RAM had easily justified itself. Then along came the "Pinpoint" desktop accessory system.

Pinpoint is a "desktop accessory" system similar to the IBM "Sidekick". It co-resides with AppleWorks, and allows temporarily suspend that program with "Closed Apple-P", to use a calendar, appointment diary, calculator and several other things varying between fatuous and frustrating frippery (Frustrating, because some require an autoanswer modem, which we're finding hard to justify. If I had one, Pinpoint would telecommunicate verv let me conveniently. It would even dial phone numbers from my database.)

Pinpoint works much better with a RAM card. Without that facility it's hardly worth the effort, because of all the disk loading and swapping that is needed.

Pinpoint's configuration software modifies the AppleWorks boot disk so that, on power-up, the system will automatically seek those desktop accessories one wants to use. It loads them from my power-up disk in the second drive and the AppleWorks boot disk, and places them in the RAMdisk, from where they are available for instant use

It is worth noting that it is ProDOS, and the ProDOS pathwords system, that makes this configuration - possible. Without ProDOS, there'd be no Pinpoint. (Or nothing worth using.)

The only Pinpoint accessory I use a lot is the calendar/appointment diary. It is marvelous: justification in itself for the program. At the flick of "Closed Apple-P", I'm straight into a calendar for

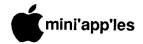

#### Using, continued

"Today" will be highlighted, provided I set the correct date when AppleWorks was loaded.

When I press "return", a window opens up to show a list of appointments and "things to do" for the day. Also visible, is a summary of appointments for the following two days.

I've become addicted to the calendar, Whenever I'm not actually working on the computer, I keep the calendar window open, to give a continuous reminder of appointments and "things to do".

The calculator pops up like that on the Macintosh, but suffers from the lack of dedicated mathematical function keys. It's painful to have to use the shift key for adding and multiplying, and I only use the calculator when my steam powered desk model is irretrievably lost under piles of bumpf. (The paperless office might be coming, but at the moment it seems about as imminent as the paperless toilet...)

Pinpoint subsequently released a spelling checker. We bought that too, tantalised by the prospect of having it on-line. Unfortunately, the idea is better than its execution. The checker is simple and convenient to use, and displays remarkable intelligence† if you ask it to suggest correct spellings for words it doesn't like. Unfortunately, it is excruciatingly slow. Pinpoint have since advertised a new version that is claimed to be much faster. We've ordered it....

†On the other hand, when presented with Mount Taranaki, it suggested tarantula!

#### The downside of Pinpoint

AppleWorks takes even longer to power up. But again, no problem in an office situation. But I wouldn't consider Pinpoint for my home system, where I don't have the same need for the program's features.

Also, it is not possible to use Pinpoint at the same time as that excellent AppleWorks enhancement program, MacroWorks. They both modify the AppleWorks boot disk, and using them together confuses the issue irretrievably. (Note: this conflict no longer exists with the macro programs MacroWorks and AutoWorks. Dick)

Another problem is that the calendar/appointments system, being held in the computer's RAM, is volatile.

So every night when I power down the computer, I have to "quit" AppleWorks and copy the appointments file, from the RAMdisk, to the power-up disk. I use the utilities portion of Copy II Plus (version 6.5), which is among the files that automatically loads into RAM when I power up in the morning.

Again, all this jiggery-pokery is achieved through the magic of ProDOS. It sounds complicated, but it's only tricky at the configuration stage. Once configured, the daily operation is simple.

Applied Engineering have now released a megabyte card with a built-in clock, for US\$399. We've ordered the card, called "Z-RAM Ultra", to upgrade our third office IIc. (Which I intend to commandeer.)

#### Boosting disk capacity

RAM expansion is not the only way we've boosted the capacity of our little IIc's. We've also bought a couple of Disk 3.5" drives. These are virtually identical to the Macintosh drives, and hold 800K of data. While the extra storage capacity is nice, the main reason we bought the drives was to allow easier transfer of data to our Mac Plus, and thence to the LaserWriter.

Previously we transferred files serially via a cable. That was quite a performance, and only worthwhile when one had a lot of material to convert. Now we put the AppleWorks disk in the Mac's external drive, and use a special program to convert files to the Mac format - and vice-versa.

(Sorry - I can't reveal the name of the conversion program yet - we're testing an early pre-release version. It crashes occasionally, but it is very fast: an 11K file turns into Mac format in under two seconds!)

This set-up gives us the best of both worlds: we can hack out text on el cheapo Apple II's, and then do final editing, page layout and laser printing on the Mac. The more expensive Macintosh doesn't get tied up with text entry, and anyway, we prefer the Apple IIc, with AppleWorks, as a writing machine.

(I'm not so sure that Apple Inc. would think our solution is so great: they'd rather sell more Macs!)

To return to the Disk 3.5's: older IIc's need a ROM change and a bit of soldering to accommodate them, but once installed, they the drives are easy to use. The old 5.25" external drives daisy-chain

off the rear, and AppleWorks lets you easily move data among them.

The chief problem with the larger capacity drives is the need to set up a few subdirectories to hide excess files away in. Unfortunately, this forces one to use those wretched ProDOS pathnames, which defeats the virtues of AppleWorks' exemplary user interface.

#### The Home System

Much and all as I appreciated the benefits of expanded RAM in the office, I was in no hurry to expand my home IIe. Waiting for AppleWorks program overlays to load can be a pain, to be sure, but the memory limits imposed by a 128K machine had never worried me. My home files were easily accommodated. (After all, this article is pretty long - 1900 words - yet it only takes up 12K).

Whenever I contemplated the landed price of about NZ\$550, I would decide AppleWorks' limitations were perfectly acceptable.

Of course, there was always an answer to slow loading of AppleWorks. It involved setting up the RAM card as a RAMdisk, and putting AppleWorks "permanently" in memory.

Unfortunately, the contents of RAMdisks evaporate into the ether when one turns the power off, so to make such a system work efficiently, it would be necessary to leave the computer permanently switched on. That seemed rather extreme, and anyway, with several kids also using the machine, chances were it would get turned off at least once a day.

But eventually, we bought a RAM card for our home computer. Why the change of heart? It was the release of Applied Engineering's new card, "RamFactor", with a battery back-up.

#### Battery back-up

What sold RamFactor to me was its battery back-up option, called RamCharger. This means the RamFactor card now gets its power from the mains-powered RamCharger instead of from the computer motherboard. So when the computer is turned off, all programs loaded on the RAMdisk are retained. To guard against power cuts, the RamCharger contains a nicad battery that will continue to power a one megabyte RamFactor card for up to five hours.

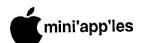

## **MacStocking Stuffers**

#### by Tom Edwards

ac Attack! If you're not naughty but nice, you might find one of these Mac Goodies under your tree or as part of your year-end bonus. "What's New" was the subject for the MacSIG meeting in December, 1986 (that's LAST year, now!).

Mike Carlson, group coordinator, opened with announcements and an invitation for introductions by new members who wished to introduce themselves. Mike also reminded the old members that they need to RENEW in order to retain their status. (By now, you should have done so, and must have, since you are getting this newsletter! Congratulations.)

Dan Buchler exercised his wish to be a Santa. He had a couple of subscriptions to Nibble Mac that were offered as doorprizes (tree prizes?). (They were won in a drawing at the end of the meeting, by members Kevin Olenger and Thomas Luftkin.)

The Q&A session brought out a familiar array of queries. Although the specifics may change from meeting to meeting, the genre seems to run in a pattern: questions about programs, hardware and compatibility. Here's December's rundown:

- Borland's Reflex: A potential buyer asked if it's "good." One user in the group spoke up on its behalf. For the price (\$99 list), it offers a fair value, but does not match the "power" that some feel can be extracted from Helix or Omnis 3.
- New 128K ROM and program compatibility: Apple has tried to maintain a list of what works and what doesn't, but this is always a less than perfect venture. It's just like washing the car... do it and it's sure to rain.
- Any PhoneNet users out there? This is a "network" system that uses the phone lines in your building to link Macs together (maybe others, too). Seems that the common phone wires have 4 independent strands but only 2 are used to drive the phone. You can use the other 2 as you wish (within reason!) and link into the "network" with almost no hardware effort necded.
- Adobe "Illustrator": This is apparently a drawing or page makeup

program from the folks who wrote the book. It's supposed to be out, but that is a tune that's been sung before.

- Mail order for the masses:

  Northeastern Software has reportedly filed an 11 in something other than a craps game. It has also been the object of several "letters to the editor" because of deteriorating service as the belt got tighter. One club member also had some negs to pass along about Icon Review, usually an OK performer, but slow in his book.
- PageMaker Seminar: Nathan Everett
  has assembled a seminar to share (and
  profit, with luck) his techniques for
  newsletter, flyer and brochure
  production.
- Goodness!: There were several other quick comments about the Data Frame Drive, Tempo problems and mail management.

Mike Carlson switched from his moderator hat to his program speaker hat. He had a number of things along to tweak our interest in something new for the Mac.

Excellerate: This is a training program that uses audio tape along with demo examples to teach you about Excel. The lessons appeared sound and the demos understandable. Mike went through the series and felt that they offered a fair value at \$29.95. He says that those who must learn Excel, but have no mentor, should find it useful.

SuperPaint: This program combines some of the bit graphics of a "paint" program with a limited "object" graphics of a "draw" program. Although a real memory hog, both in RAM and disk, it offers a great deal of control, advanced special features and access to some 300DPI graphics that are in tune with the LaserWriter. (\$99.95)

This word processing WriteNow: program has traces that go back to the Mac's champion, Steve Jobs. displayed the screen, columns footnotes, spelling checker and some easier graphics inclusion routines, it offers more than the older (read At \$175 MacWrite) word processors. (list), it seems a touch pricey, but in the upper-middle class of capability.

Cricket Draw: For the graphics buff (ves Dave, there are more out there than just you), this program shows a ton of promise. On the surface, it's a paint/draw program that does what you expect. As you investigate the pulldown menus, there's a bunch of additional features that make it neat. Things called "Fountains" and "Shadows" were fun to watch as they generate patterns that LaserWriter into translate resources. (\$195.00 list)

The evening's festivities wound up with a few comments from MacDOMist Mark Richards about what's new. Latest issues lean toward the "gamey" side, with cnough utility, FKeys and Excel templates tossed in to keep him honest.

As a parting gasp, there was a question raised about forming a SIG around Excel. Just the thing that this club is all about. Go for it!

More bytes later..... TWE

### **MacSIG**

Feb 16
To be Determined
Topic
But come anyway!
Edina Community
Center
E. Comm. Rm

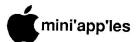

## We Clapped for Clapp

(and yucked with Dave)

by Tom Edwards

he Mac User meeting for January held something special in store. Through the diligent efforts of *Curtis Juliber* (former

co-chairman of the Mac User group) and Dave Stovall (chairman of the group), a BIG NAME was on the docket as the featured speaker. Curtis and Dave had been spreading the word for weeks to get us ready to welcome Dave Clara to the speaker.

us ready to welcome *Doug Clapp* to the kickoff meeting for the new year. And all of the advanced publicity was making this an obvious "must attend" for the MacUsers... The Edina Community Center's Community room hadn't seen this many enthusiasts (I'd guess a little over 100) for a <u>long</u> time.

As soon as Mike Carlson had the LimeLight up and running, Dave jumped right into the first highlight for the evening. Dave, certainly one of the most avid Mac fans around, caught the Mac bug by reading a book written by Doug Clapp about the (then newly) released Macintosh. Doug must have really made that Mac graphic interface sound appealing to Dave's architecturally bent perspective, for Dave went out the next day, had a quick demo that confirmed it all, and

promptly signed on the dotted line.

Doug is a state son, hailing originally from Crookston, Minnesota. He is now ensconced in Edina, along with his wife and their new baby (you did see the picture, didn't you?). Doug was a writer for some time before he became a writer about computers. He says that most of his early works were written for men's

magazines, and although marginally profitable, did enable him to become a REALLY FAST typist. That's important for someone who is often paid by the number of words that end up on paper.

In the late '70s, Doug had his first brush with a computer, the venerable TRS-80. He found BASIC programming and word processing fired the stoker for

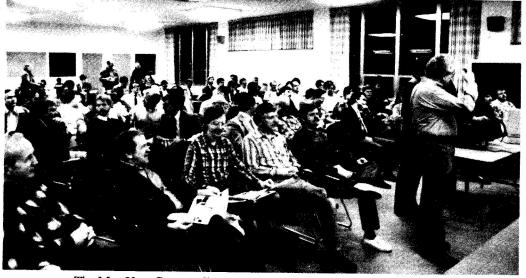

The Mac User Group rolls out en mass to view Doug Clapp's demo of his Word Tools. That's Doug hiding behind Santa's helper. (Hmmm... maybe this helper models Santa's new outfits.)

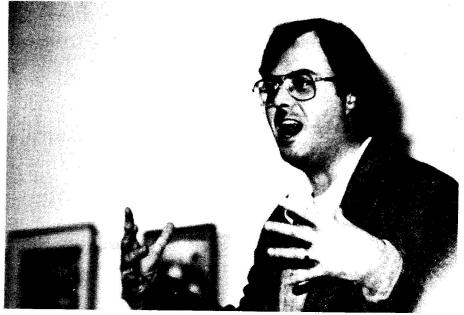

Doug Clapp excitedly opened his talk before the Mac User Group with the latest news - and photo - of the new baby in the family... the kind that needs changing every few hours..

his growing interest in computers. Graduating to an Apple II, he turned the focus of his writing to computers and was pleased to learn that computer magazines would pay MONEY for articles that he wrote.

Doug's article about his Apple computer caught the notice of Steve Jobs (you know... the guy with the suspenders). Soon, Doug was in Cupertino, hanging out at the Apple pool hall and rubbing elbows with the future stars of the personal computer world. In addition to letting him ask questions about RAM, ROM and chipcology, Apple also let him spend time at a Defender video game in their lounge. Since it had been hot-wired (did Doug say Andy Hertzfeld did it?) and didn't even need a quarter to get going, Doug spent a lot of time at Apple. In addition to getting a computer education by asking those questions, Doug also earned his black belt in Defender.

Apple must have taken pity on Doug

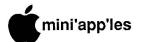

(or maybe they just wanted to get their Defender machine back!), for they "leaked" him enough information that he was able to write the Macintosh book and have it ready almost as the Mac hit the streets. Doug has continued to find the Mac a fascinating gadget and has written columns about it for several magazines. His writing profession and programming interest have also spawned a major endeavor that is designed to feature the Mac. He has conceived a program called Word Tools (actual programming is being done by others to his specifications) that will tell a writer all kinds interesting things about his creations.

Doug took us through a beta version of the program. Still lacking are some of the details for writing files from different "creators" back to the disk. With a host of "buttons" to select different analysis functions to be executed, you read a file to find out things like average word length, count, interest level and grammar.

Following Doug's very entertaining double whammy presentation, he fielded several questions about Apple, Mac and computers in general. From the round of applause, all of the Mac Users must have enjoyed his presentation as much as I did.

#### Deep Breath, Part Two

The winning ways continued with a second featured speaker at this meeting.

Dave Durkee, author of "Comic Strip Factory", demonstrated his program for those who have good ideas (in the Comic

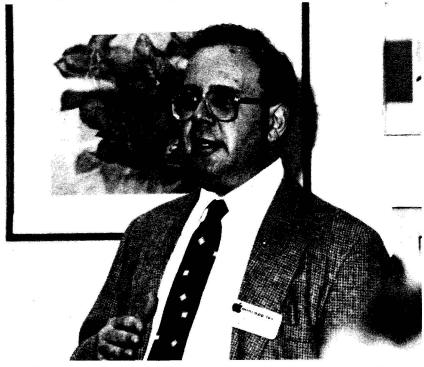

The February Strictly Business Show gets a plug from Dan Buchler at the Mac User meeting. Dan was also caught issuing bribes to anyone who would help people the club's booth during the show.

Photography by

Tom Edwards

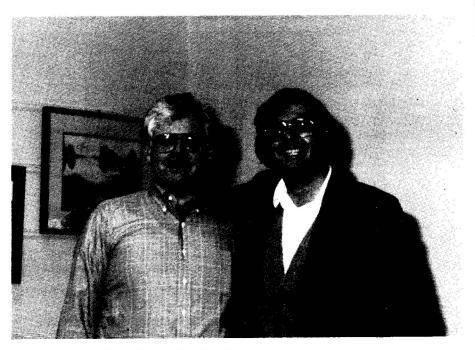

Dave Stovall brought the Cheshire Cat to the January Mac User meeting to prove that the Mac is for everyone. He's caught here just a few seconds after telling Ches that there's fish for dinner!

vein), but lack the artistic wrist to bring them to life on paper.

With Comic Strip Factory, even a klutz with a pencil can be a Piccasso with the mouse. The program includes disks of background scenes, characters, people parts and expressions. Select a panel layout, click in a background, cut and paste some character together (veerrry clever, Dr. Frankenstein!), add a balloon with some text, tweak in a few special effects, and you are on your way to comic stardom.

I've heard of a program called Comic-Works (I havn't seen it myself) which has similar objectives as Dave's. I'd be surprised if it could top this. Dave seems to have caught the spontaneity, Mac feeling for the interface, and ability to be creative without needing to be a graphic artist. Artwork that comes with the program is really great. The artist did a terrific job of creating some crazy, bizarre characters that complement the overall effect of the program.

A great Mac User program. If you missed it, that's your tough luck. My verbiage here is a poor second place to the actual event. Check for coming events and don't miss the next one.

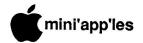

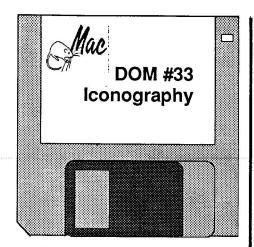

by Mark Richards

conography n., 1.a. Pictorial illustration of a given subject. b.
The collected representations illustrating a subject. 2.a. A given set of symbolic forms bearing the meaning of a stylized work of art. b.
The conventions defining them and governing their interrelationship.

--The American Heritage Dictionary of the English Language

Futzing with icons is the main point of this MacDOM. It starts off with Icon Collector, which lifts icons out of an application and stores them in a special file where you can pick them out again and reuse them. Or string a series together into a short animation sequence.

If you want to be able to modify icons, there's ICONstructor that provides instructions on how to modify or even animate regular icons. To go with the new system's small icon display which scrunchs a regular icon down so you can't read it any more, there's SicnEdit.

Other goodies on the disk include No Return, which strips return carriage characters from text documents, speeding up conversion to MacWrite. Mac Prompter takes a MacWrite document and scrolls it on your screen. This should be good for displays or practicing your next presentation before the board.

Motion Maker is an icon-based utility used to create and save animation sequences and graphic images for BASIC programs. Star Chart turns your Mac into a small planetarium.

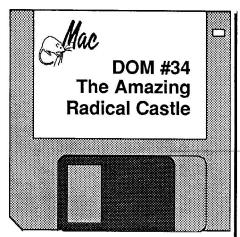

by Mark Richards

ust two items on this disk Radical Castle and Amazing. Radical Castle is a shareware interactive graphic using the 'World Builder' system from Silicon Beach. Watch out for the Vorpal Bunny. Amazing is a simple to diabolic maze game.

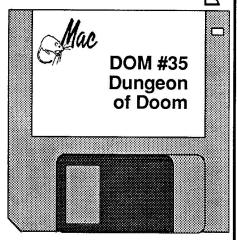

by Mark Richards

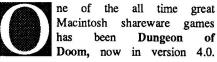

Your task is to get to the bottom of the 40 level dungeon and back again.

MacYahtzee is a favorite family dice game. VaxRunner will take you where you're not supposed to go.

Dvorak FKey converts keyboard from QWERTY to Dvorak pattern.

Pasco Font (12pt): Guick
Fox Jumped Over Log
Guick Brown Fox Jumped Over Lagy Dog.(6pt)

Filling out the disk is a group of Excel templates to help you keep track of your expenses, along with checkbook and income tracking.

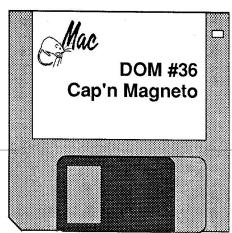

by Mark Richards

ower Page: Demo of a page layout application with spreadsheet-like calculation abilities. Use for quick reports. This demo has the Save & Print functions disabled.

Preview: Allows you to do a Show Page for MacWrite, MS Word, PageMaker, MacDraw, Excel and many others.

QDial 1.6: Latest version of the quick dialing DA that lets you set several BBS's to be tried in sequence until you connect.

RAM Disk+ 13: New RAM disk with the bugs worked out of HFS compatability.

Special TAO: An Othello-like game.

Cap'n Magneto: After crash landing on a strange world, try to find your way home with the help of friends and enemies. Good graphics and some handy help files.

"There are three possibilities: Pioneer's solar panel has turned away from the sun, there's a large meteor blocking transmission, or someone loaded Star Trek 3.2 into our video processor." NASA

"If you cannot convince them, confuse them." Harry S. Truman

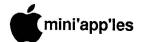

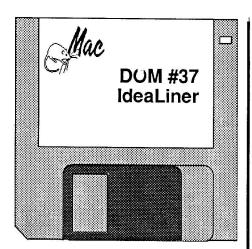

#### by Mark Richards

deaLiner: Brand new shareware outliner application. Tutorial and help file are available. Try this to see how an outliner works before buying MORE or ThinkTank.

FKey Manager: Allows you to install FKeys and change their position. You can also assign them to the numerical pad on the Plus's keyboard.

Layout: Change the parameters of the Finders's desktop. If you like giving long titles to your documents, you can change the spacing between them so they don't overlap.

Tea Time DA: A nice little DA from Japan.

On-The-Contrary: A Concentration like game with some amusing windows to be opened.

SmarTask: Demo of a collection of logical puzzles and games.

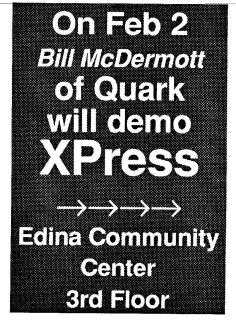

## Prediction: EXpress will blow away PageMaker

by Dan Buchler

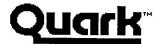

of Apple II fame, is releasing a

new page make-up program this month called **EXpress**, which I predict will blow away Aldus PageMaker, and I mean version 2.0 of PageMaker.

Quark will demo this new product at the February 2nd MacUser meeting. If you're into page make-up, come see it.

I have seen **Express** demo'd and played with it a little. The speed of the product is phenomenal and it's list of features is long. The program is being aimed at the corporate user and is priced rather high at \$695 list, but discounts will undoubtedly be available. However, if you are looking for a \$49.95 product, forget it. (But you can also forget Pagemaker 2.0 and other sophisticated tools!) Some of the nifty features are:

Run arounds—See screen dump below.

 A frame editor which allows a selection of predefined or custom defined frames for your text (below).

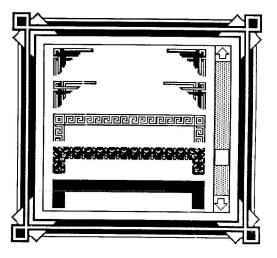

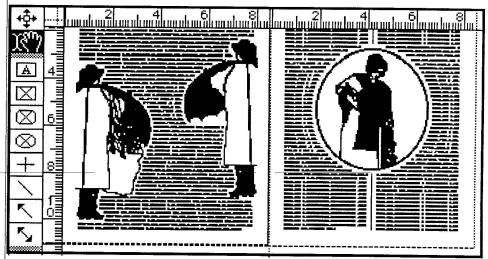

- Kerning. The system automatically adjusts the space between letter pairs such as AV and also provides unlimited manual adjustment where you want to fine tune it.
- "Leading" adjustment to nearest .001 point in several modes.
- Condensing text (i.e changing space between letters for a selected area).
- · Unlimited pages.
- A scheme for making color separation masters.
- Point sizes to 500 points.

- It will import files from MacWrite, Microsoft Word 1.05 (maybe Word 3.0 too), MacPaint, MacDraw in Pict format and, in the near future, from Cricket Draw and Adobe Illustrator in a special format.
- Automatic hyphenation.
- Built-in spell checker.

Remember, you can see **EXpress** on February 2nd at the MacUser meeting!

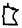

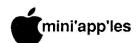

## Classified Advertisements

#### Get DOMs on your own disks!

Mini'app'les Members can order the DOMS listed below using their own disks. To assure delivery you must follow this procedure:

1) Select the disk(s) you want from the list below and label your blank disks (some prefer to use both sides).

2) Insert disks in a returnable mailer. The same protective device will be used to return your

3) Enclose return postage, stamps only, obviously the same as the sending postage. 4) Enclose a self addressed return address label.

5) Enclose a \$1.00 copying fee for each DOM requested.

6) Send to:

C. Thiesfeld 8416 Xerxes Avenue S. Bloomington, MN 55431

7) Allow 60 days for delivery in USA. Incomplete packages will not be returned.

(address general questions about DOMs to the Software Director, Steve George).

Currently available DOMs: Mini'app'les DOMs #1 thru #17, #22 thru #31, #33, #34 and #36 thru #43.

IAC DOMs #21,#28,#35, #38 thru #46, #48a, #48b, #49 - 57. #59 thm #61

Personal Domain Disks Diversi-DOS, Diversi-Copy

Bank'N

Blankemship Basic

Fire-Organ

LOGO Documentation

LOGO Toolkit

LOGO Sample Programs One-key DOS

Disk Manager

"Nifty Works"

ELF ABC

SPARKEE(fire organ album)

Class Records

Hi-Res Doodle

**ProWriter** 

Font Utilities

**AmDOS** 

Squirt

Math Invaders

The Font Machine

Master Chart

EVE(terminal Program)

Squire

Print Shop Utility

UCSD PASCAL

P1: PASEX1:

P2: DARYL1:

PROSE: P3:

COMPUTE: P4.

P5: ATTACH:

P6: PUG1:

P7: PMU:

P8: PROSTXT:

Forth

"U" "F83X" Utility

"K" "F83X" Kernel

CP/M Directory (2 sides)

#### HALF-HEIGHT DISK DRIVES

Apple Compatible

\$149.00 SpeedDemon \$159.00

572-9305 Call Dick

Ad revenue helps your club provide better services for you. A little bit of your time can help increase that revenue. Get involved, help your club and help yourself. Contact Eric,

Advertising Coordinator for Mini'app'les for more information.

Eric

822-8528

Apple Extended 80 column card with 64K; \$50 or offer.

John

482-9995 (days) (715) 386-8046 (eves) Hayes Smart Modem 1200; \$200. dBase II and dBase II tutorial, with extra books; \$60. Microsoft CPM card with extra CPM books; \$30. VisiCalc spreadsheet templates and tutorial book; \$10.

861-7103

WANTED: Bare Apple ][+, accelerator card and 80 column card. FOR SALE: Electripak voltage surge suppressor with 6 plugs; \$19.

Don

341-4333 (days) 927-9263 (eves)

Dynanax 15 by Brother, wide carriage letter quality printer with typewriter keyboard and cable for //c. \$300.

Jim Warner

349-2738 (days)

These ads are provided free to members for non-commercial use, and are limited to 10 lines. Commercial ads will be charged at 20 cents/word for members or 40 cents/word for non-members.
Contact the Advertising coordinator.
DEADLINE for ads is the second
Friday of the month preceding the
month of publication. Ads will be repeated on request only. Also, please notify editor if item is sold. Unless otherwise noted, all items are For Sale

## On Feb 2nd Mini'app'les MacUser SIG wii feature Bil Medernoti of Quark demoing 3rd Floor **Edina Community** Center

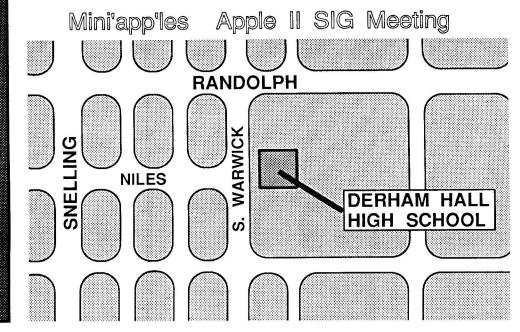

## **EPSON®**

FREE PRINTER STAND

WITH ANY EPSON PRINTER PURCHASE!

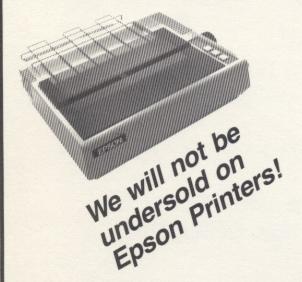

• LX-86 • EX-800 • LQ-2500 •

IN STOCK NOW the EPSON FX-286.....\$525.

Price reflects cash discount. Expires 10/31/86.

## PAPER SALE

9½ x 11 Pro-Print 20 lb. Disaperf Paper

\$17.99/case

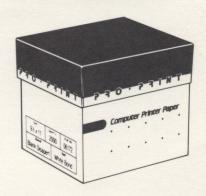

Maxell MD-2 DS/DD Diskettes ..... \$11.99/box of 10

Quantities Are Limited

Must Present Ad

Expires 10/31/86

### CITY DESK COMPUTER WAREHOUSE

164 North Blake Road, Hopkins, MN 55343 (612) 933-1771

Hours: M-W 9:30 AM-6:00 PM Th & Fri 9:30 AM-8:00 PM Sat. 9:30 AM-5:00 PM

Fast, low cost delivery available on all products.

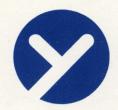

## yukon computer products, inc.

post office box 93, hopkins, mn 55343 (612) 935-1038

SPECIAL 双弧脚 划距系第 CLEARANCE

**ADDITIONAL** 

20% OFF SELECTED ITEMS

10% OFF SPECIAL ORDERS

SALE PRICES GOOD FEB. 1 - 28

Phone Orders Accepted with VISA/MC Shipping Extra with this Offer Only

THIS NEW NEAR CELEBRATION IS OFF YUKON'S REGULAR DISCOUNT

DIRECTIONS: 1409 FAIRFIELD RD. MTKA.

YUKON IS LOCATED IN THE SOUTHEAST QUADRANT OF THE 4947MY 12 INTERCHO.
TAKE THE SOUTH FRONTAGE ROAD OF HAY 12 MEST OF TARGET AND LOOK FOR
LUCTURE WAS LEAVER PARK IN THE UPPER PARKING LOT.

STORE HOURS: TUES. 12-5 / SAT. 12-5
PHONE OTHER TIMES

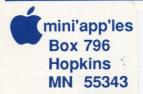

Address Correction Requested Bulk Rate US Postage Paid

Hopkins, MN Permit 631